# **Price Switcher**

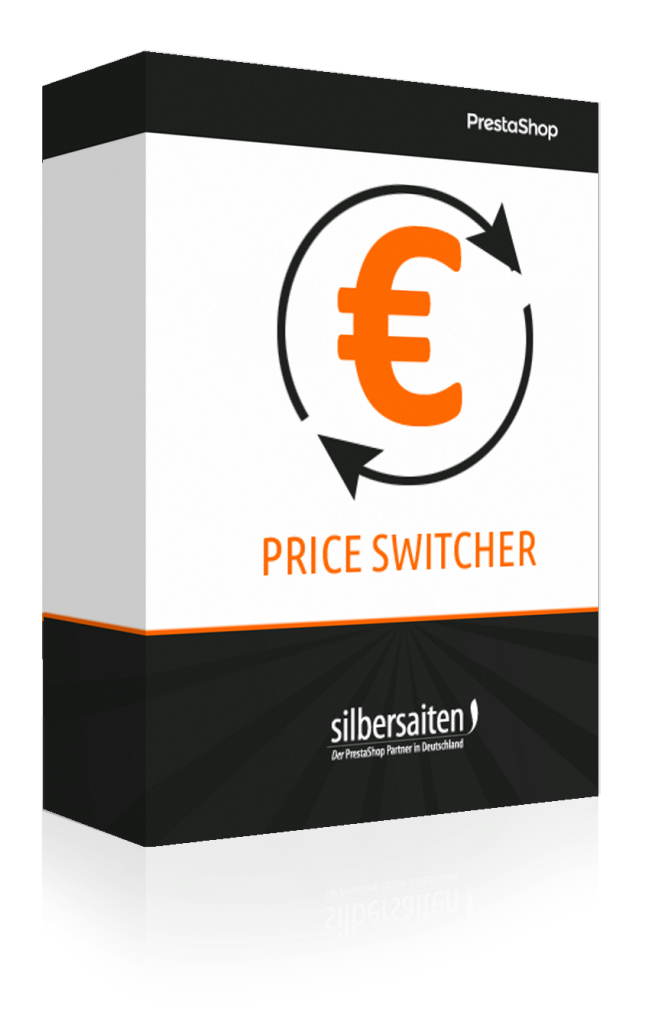

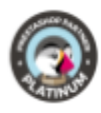

## **Indice**

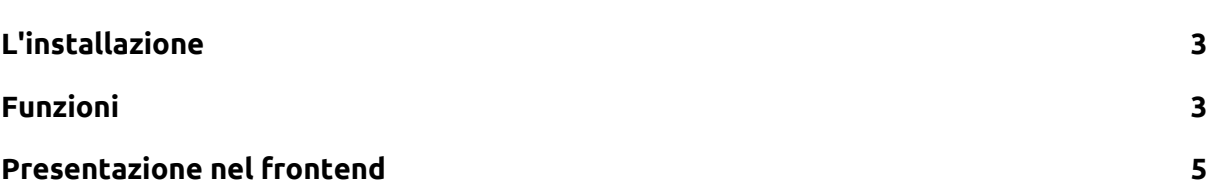

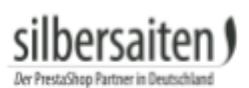

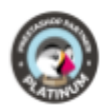

### <span id="page-2-0"></span>L'installazione

Per installare il modulo, andare in Moduli e servizi> Moduli e servizi. Clicca sul pulsante "Carica un modulo".

Carica un modulo

Selezionare il file zip del modulo e cliccare su "Carica questo modulo". Dopo che il modulo è stato caricato e installato, appare nell'elenco dei moduli.

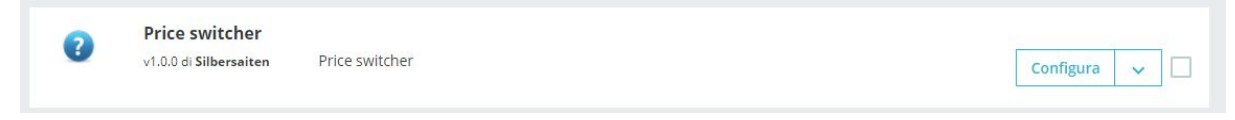

#### <span id="page-2-1"></span>Funzioni

Fare clic su "Configura" nell'elenco dei moduli per configurare il modulo.

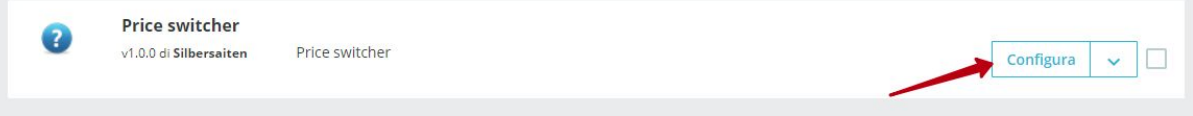

A questo punto vengono visualizzate le possibili regolazioni per il modulo.

● È possibile denominare l'etichetta "tasse escluse" e "tasse incluse", che verrà visualizzata al cliente nel frontend. Queste etichette possono essere specificate separatamente per ogni lingua.

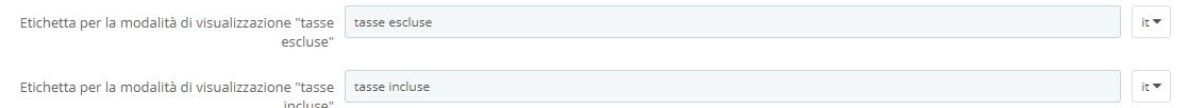

- Selezionare la posizione dell'interruttore. È possibile scegliere tra le seguenti opzioni:
	- Posizioni fisse: Il commutatore è fisso sullo schermo, se il cliente scorre verso il basso la pagina, il commutatore si muove con.
	- displayNav1 o displayNav2: Lo switcher si trova saldamente in uno degli angoli superiori della pagina.
	- DisplayTop: Il commutatore si trova nella barra dei menu.
	- Footer: È possibile posizionare lo switcher sopra, sotto o nel piè di pagina.
	- displayContentWrapperTop o displayContentWrapperBottom: È possibile posizionare lo switcher sopra o sotto il blocco di contenuto. Lo switcher è quindi posizionato tra il content block e il footer / header.

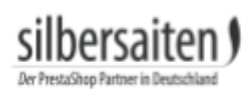

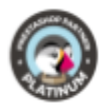

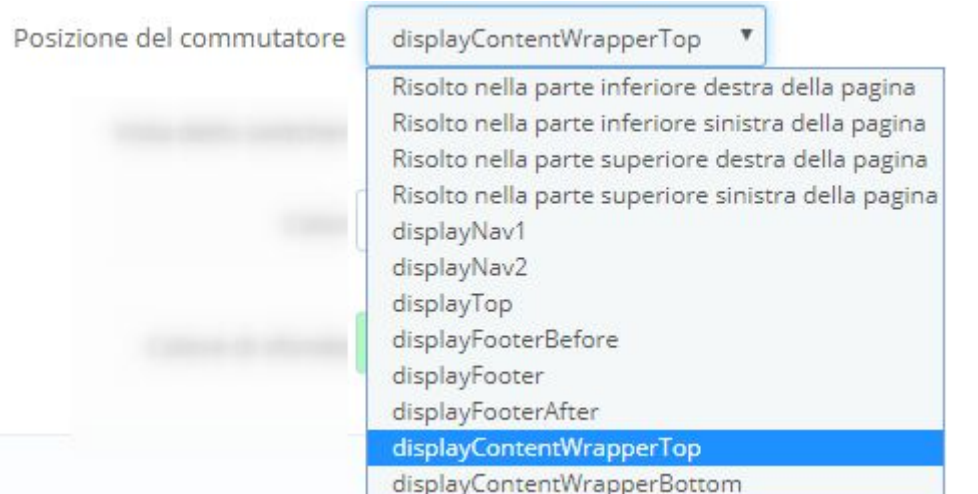

● Selezionare l'aspetto dello switcher. È possibile scegliere tra pulsanti di opzione, una casella di selezione o un menu a discesa.

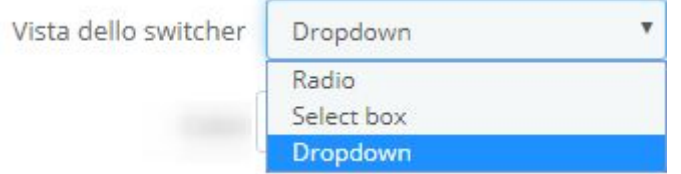

● È possibile impostare il colore e il colore di sfondo del commutatore. A seconda della posizione e dell'aspetto del commutatore, i colori possono essere ignorati.

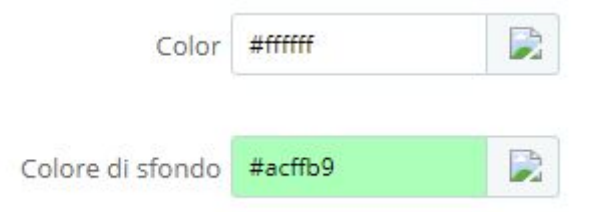

#### Salvare le impostazioni.

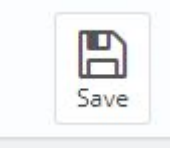

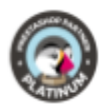

### <span id="page-4-0"></span>Presentazione nel frontend

Questo e' il modo in cui lo switcher potrebbe apparire nel tuo negozio:

● Pulsanti radio, fissi nella barra dei menu

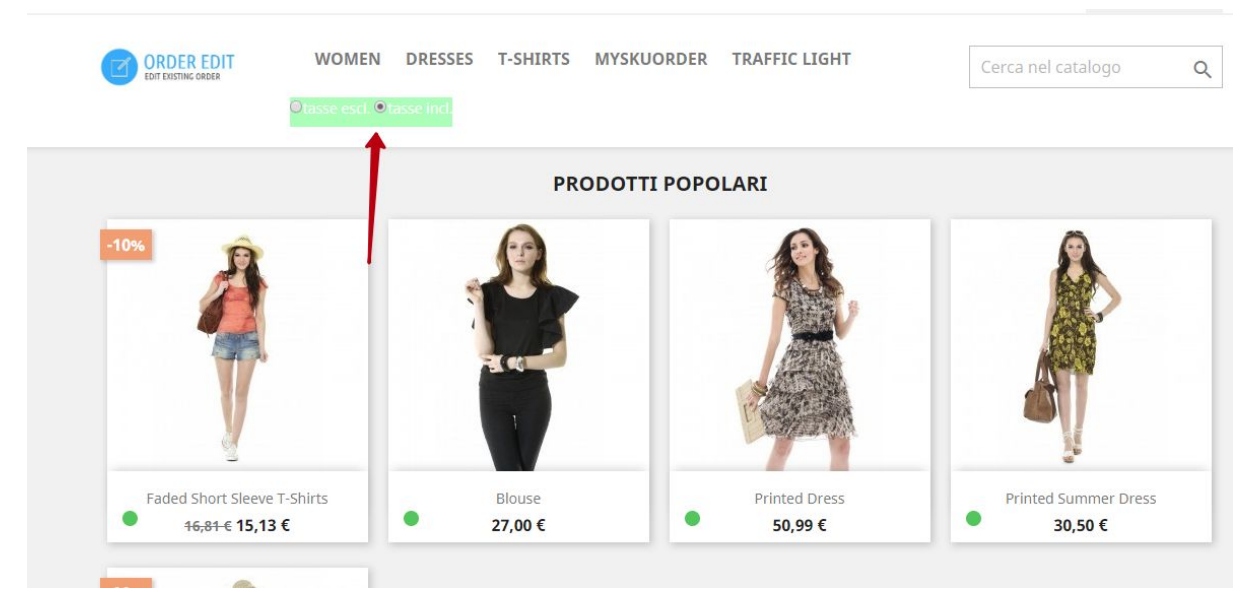

● Casella di selezione, senza modifiche di colore

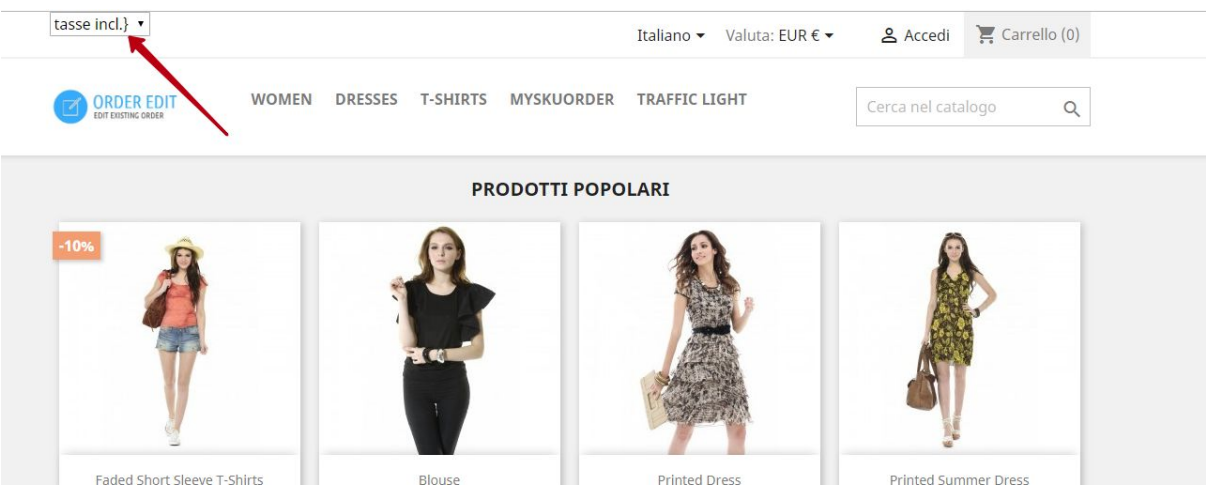

A discesa sopra il blocco di contenuti

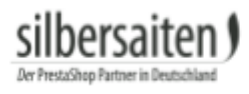

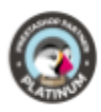

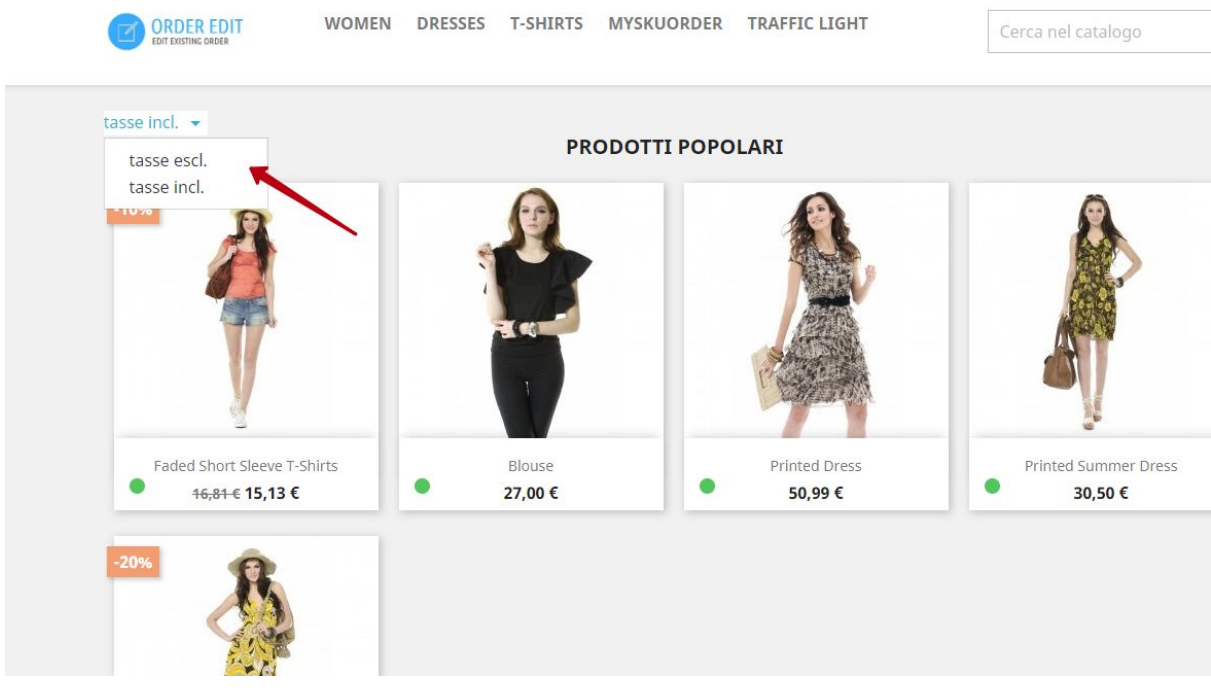